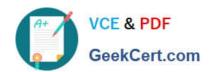

## RHCE<sup>Q&As</sup>

Red Hat Certified Engineer — RHCE

### Pass RedHat RHCE Exam with 100% Guarantee

Free Download Real Questions & Answers PDF and VCE file from:

https://www.geekcert.com/rhce.html

100% Passing Guarantee 100% Money Back Assurance

Following Questions and Answers are all new published by RedHat
Official Exam Center

- Instant Download After Purchase
- 100% Money Back Guarantee
- 365 Days Free Update
- 800,000+ Satisfied Customers

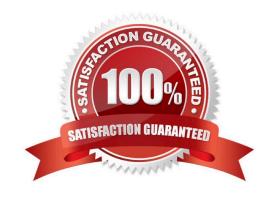

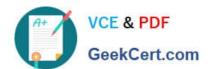

#### **QUESTION 1**

#### **SIMULATION**

Configure ssh to allow user harry to access, reject the domain t3gg.com (172.25.0.0/16) to access.

#### A. explanation

Correct Answer: A

#### **QUESTION 2**

#### **SIMULATION**

In accordance with the following requirements, share /common directory through smb service. -- your sub service must be in the SAMBA working-set -- the shared name of common is common -- the common share just can be shared by the customers in the example.com domain -- the common must be available for browsing -- mary must be able to login to the SMB share and for read operation, "password" is the secret code if it need to be verified.

A. explanation

Correct Answer: A

# cat /etc/services (check port)

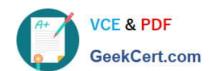

```
[root@server1 iscsi]# grep -v "^\s*#" /etc/samba/smb.conf
grep -v
"^\s*;" | grep -v "^\s*$"
[global]
workgroup = SAMBA
server string = Samba Server Version %v
hosts allow - 127. 192.168.0.
security = user passdb
backend = tdbsam
[common]
comment = Public
Stuff path = /common
public = no
browseable = yes
printable = no read
only = mary
Add SMB Mary users
smbpasswd -a mary
Modify the security context of /common directory
chcon -R -t samba share t /common
```

#### **QUESTION 3**

**SIMULATION** 

Configure the ftp to allow anonymously download the directory /var/ftp/pub, and reject the domain t3gg.com to access.

A. explanation

Correct Answer: A

## https://www.geekcert.com/rhce.html 2024 Latest geekcert RHCE PDF and VCE dumps Download

```
# yum install -y vsftpd
# chkconfig vsftpd on
# services vsftpd start
# vim /etc/hosts.deny
    vsftpd: 172.25.0.0/16
```

#### OR

```
# iptables -A INPUT -s 172.25.0.0/16 -p top -dport 20:21 -j REJECT
# services iptables save
```

#### **QUESTION 4**

#### **SIMULATION**

There were two systems:

system1, main system on which most of the configuration take place system2,

some configuration here

Configure port forwarding.

Configure server X to forward traffic incoming on port 80/tcp from source network 172.25.X.0/255.255.255.0 to port on 5243/tcp.

A. explanation

Correct Answer: A

```
firewall-cmd --add-rich-rule='rule family="ipv4" source
address="172.25.1.0/24" forward-port port="5423" protocol="tcp" to-
port="80" --permanent
firewall-cmd --reload
```

#### **QUESTION 5**

#### **SIMULATION**

**RHCE Test Configuration Instructions** 

Information for the two systems you will use in test is the following:

system1.group3.example.com: is one of the main sever. system2.group3.example.com: mainly used as a client.

# VCE & PDF GeekCert.com

#### https://www.geekcert.com/rhce.html

2024 Latest geekcert RHCE PDF and VCE dumps Download

Password for both of the two systems is atenorth

System\\'s IP is provided by DHCP, you can regard it as normal, or you can reset to Static IP in accordance with the following requirements:

system1.group3.example.com: 172.24.3.5

system2.group3.example.com: 172.24.3.10 The subnet mask is 255.255.255.0 Your system is a member of DNS domain group3.example.com. All systems in DNS domain group3.example.com are all in subnet 172.24.3.0/255.255.255.0, the same all systems in this subnet are also in group3.example.com, unless

specialized, all network services required to be configured can be accessed by systems of domain group3.

host.group3.example.com provides a centralized authentication service domain

GROUP3.EXAMPLE.COM, both system1 and system2 have already been pre-configured to be the client for this domain, this domain provides the following user account:

```
krishna (password: atenorth)
sergio (password: atenorth)
kaito (password: atenorth)
```

Firewall is enabled by default, you can turn it off when deemed appropriate, other settings about firewall may be in separate requirements.

Your system will be restarted before scoring, so please ensure that all modifications and service configurations you made still can be operated after the restart without manual intervention, virtual machine instances of all examinations must be able to enter the correct multi-user level after restart without manual assistance, it will be scored zero if the test using virtual machine system cannot be restarted or be properly restarted.

Corresponding distribution packages for the testing using operating system Red Hat Enterprise Linux version can be found in the following link: http://server1.group3.example.com/rhel

Part of the requirements include host security, ensure your host security limit does not prevent the request to allow the host and network, although you correctly configured the network service but would have to allow the host or network is blocked, this also does not score.

You will notice that some requirements which clearly do not allow services be accessed by service domain my133t.org, systems of this domain are in subnet 172.25.1.0/252.255.255.0, and systems of these subnets also belong to my 133t.org domain.

PS: Notice that some test questions may depend on other exam questions, for example, you might be asked to perform a series of restrictions on a user, but this user creation may be required in other questions. For convenient identification, each exam question has some radio buttons to help you identify which questions you have already completed or not completed. Certainly, you do not need to care these buttons if you don\\'t need them.

Configure SELINUX Modify the state of selinux to Enforcing mode. Use VIM /etc/selinux

A. explanation

Correct Answer: A

Section: Topic 1

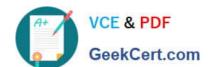

#### https://www.geekcert.com/rhce.html 2024 Latest geekcert RHCE PDF and VCE dumps Download

getenforce // View the current SELINUX mode
setenforce 1 // Sets the selinux temporarily to enforcing mode
vim /etc/selinux/config

SELINUX-enforcing
:wq
getenforce
enforcing

**RHCE Study Guide** 

**RHCE Exam Questions** 

**RHCE Braindumps**